## Lägga till avsändares e-postadress som betrodd (ej skräppost) i gmail.com.

För att lägga till en avsändare som betrodd och säkerställa att e-post från en avsändares e-post inte hanteras som skräppost i gmail behöver man lägga till e-postadressen för avsändaren i listan med avsändare som aldrig hamnar i skräpposten.

1. När du loggat in i gmails webbmail på adressen https://mail.google.com klickar du på inställningsknappen uppe till höger (det lilla kugghjulet).I menyn väljer du sedan "Visa alla Inställningar".

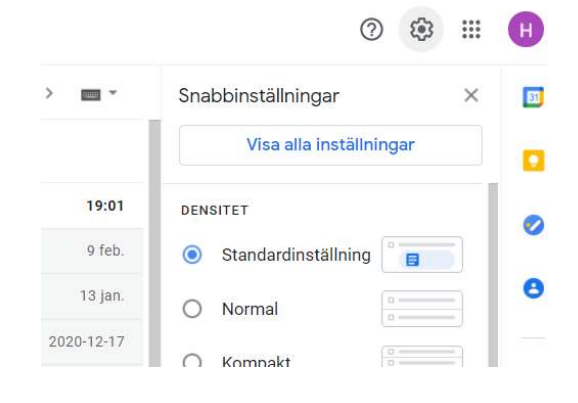

2. I inställningar klickar du sedan på "Filter och blockerade adresser".

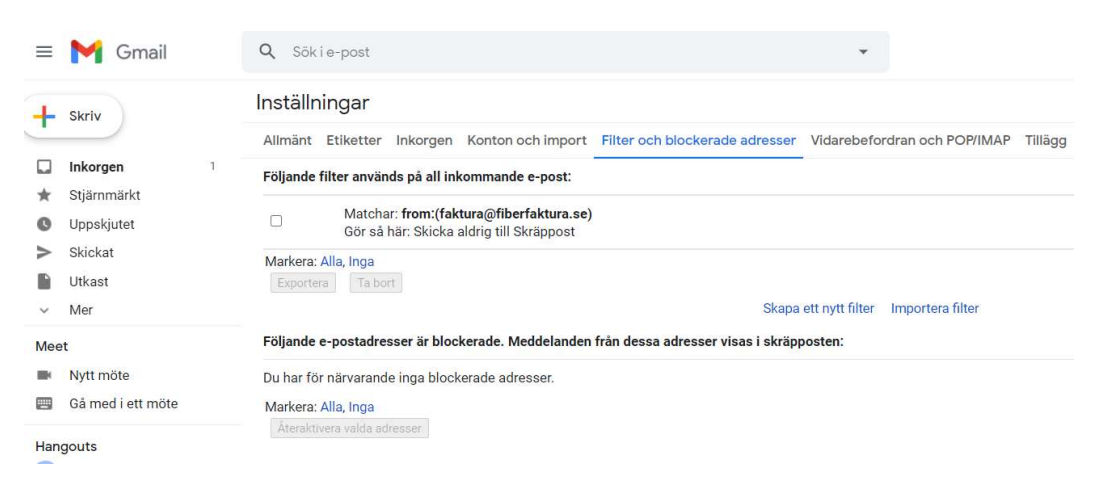

3. Därefter klickar du på "Skapa ett nytt filer".

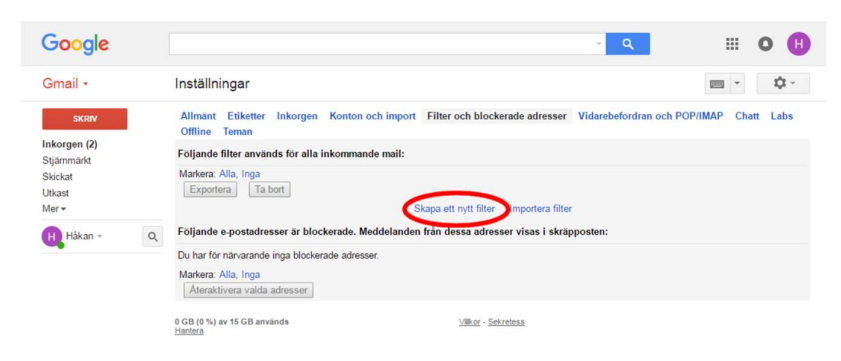

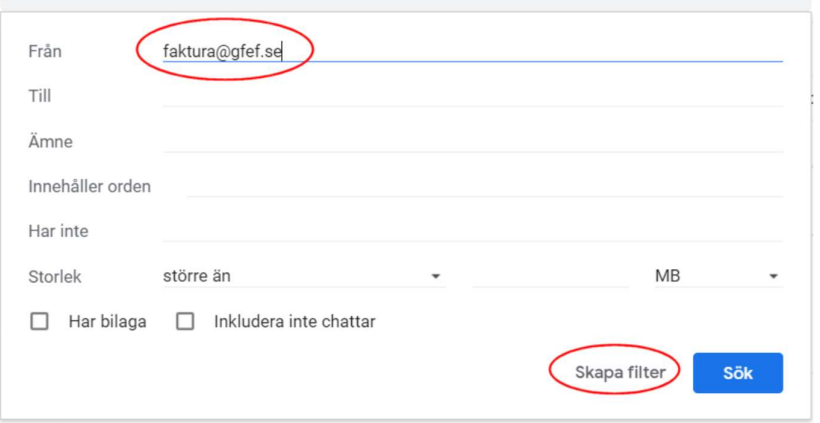

4. I fältet med I fältet "Från" skriver du adressen: faktura@gfef.se och klickar sedan på knappen "Skapa filter med den här sökningen".

5. Markera alternativet "Skicka Skräppost" och klicka sedan på filter.

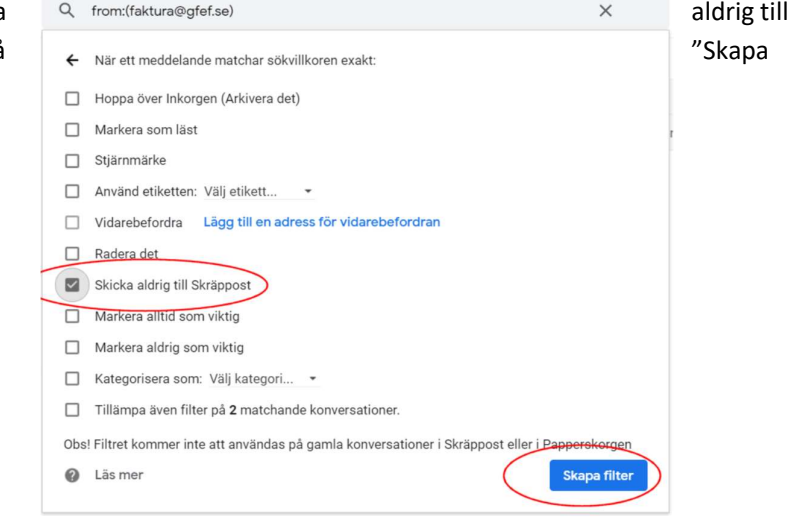

6. Ett filter har nu skapats som gör att e-post från avsändaren faktura@gfef.se aldrig hamnar i skräpposten utan i din inkorg för e-post.

För att lägga till ytterligare avsändare gör man på samma sätt.

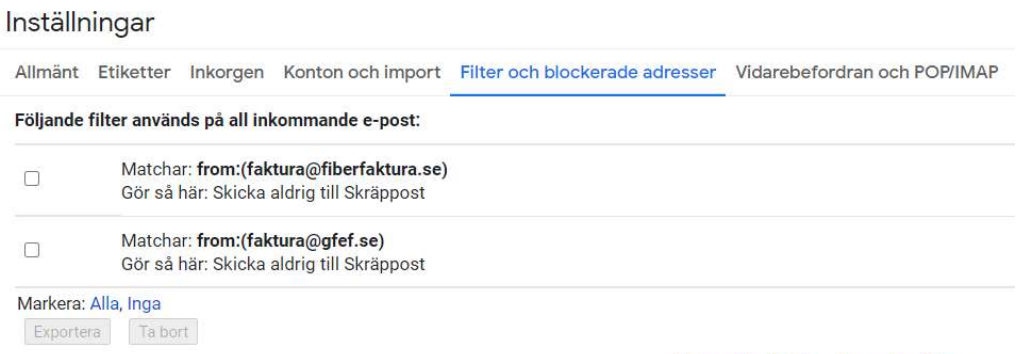

Skapa ett nytt filter Importera filter